#### 自助學習教材-你不只這樣 112 年 112 年 112 年式設計

## Lab097: Array Shape 陣列形式

## (別怕! 跟著做你就會!)

## Shuhtai 盧樹台 shuhtai@uch.edu.tw

慧誠數字科技股份有限公司 http://www.hcdtech.com.tw

 $1/\sqrt{ }$ 

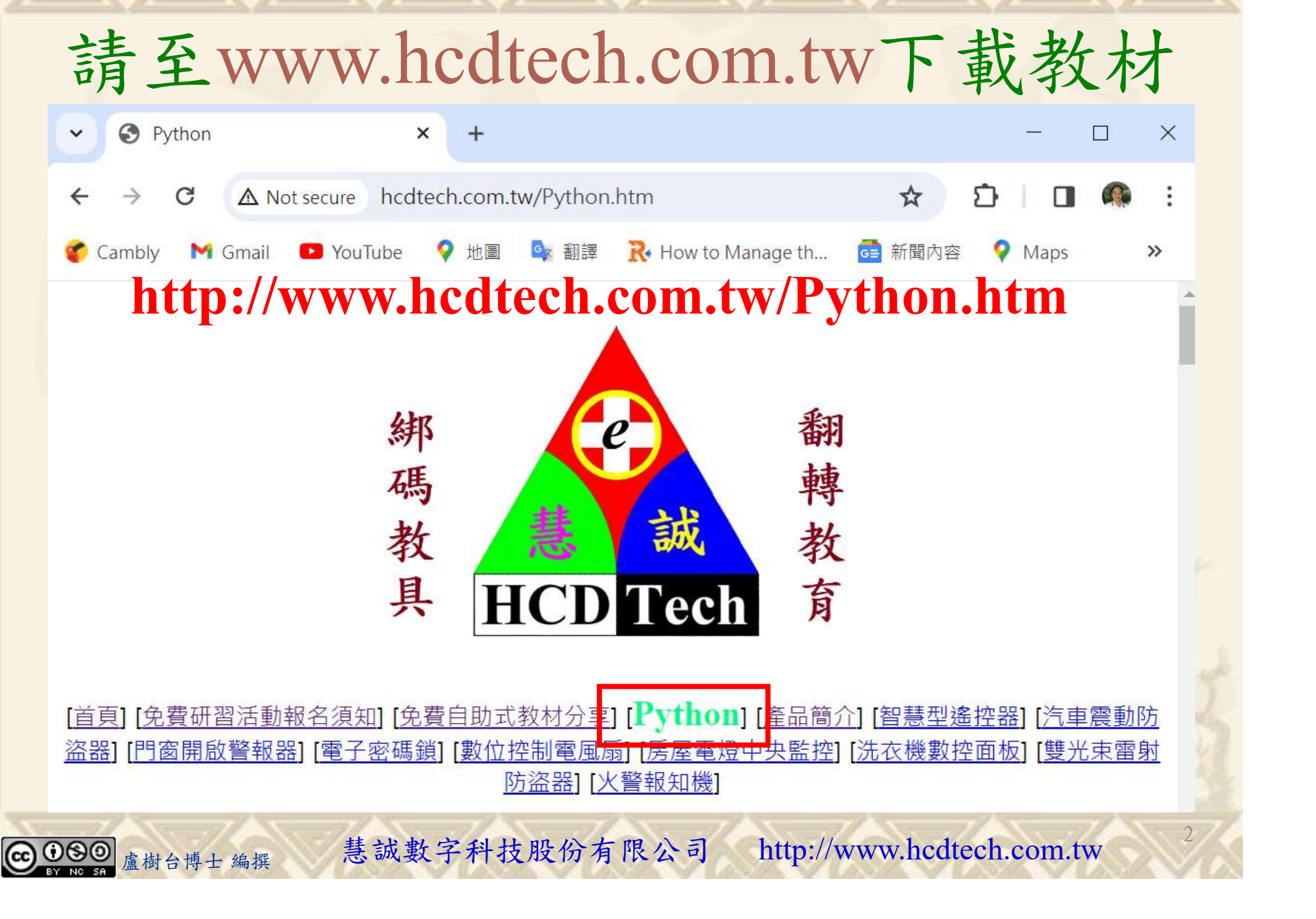

所有的考卷都可以考100分,是我們自己錯過了!

學習秘訣=發問+練習

1分!看懂了妳/你就會知道,原來學習的秘訣就是發問和<br>!今天開始不懂就*問*,問完了*練習*,明年的妳/你肯定不<br>!<br><sub>▲樹台博士編撰</sub> 慧誠數字科技股份有限公司 http://www.hcdtech.com.tw 考卷發下去,時間到了收回來,如果沒有考到100分,這很正 常。重點來了,不會的可以問,問完了練習,準備好了考卷再 <del>"子"白 120 5六 " 35、10」 8个 白</del><br>考卷發下去,時間到了收回來,如果沒有考到100分,這很正常。重點來了,不會的可以*問*,問完了練*習*,準備好了考卷再發下去。第二次還是沒有考到100分,這也很正常。 沒關係,再來一次,不會的可以*問*,問完了*練習*,準備好了考卷第三次 再來一次,不會的可以問,問完了練習,準備好了考卷第三次 为心饭下去,而同到了收回水,如木及有有到100分,這收正常。重點來了,不會的可以*問*,問完了練習,準備好了考卷再發下去。第二次還是沒有考到100分,這也很正常。沒關係,<br>發下去。第二次還是沒有考到100分,這也很正常。沒關係,<br>再來一次,不會的可以*問*,問完了練*習*,準備好了考卷第三次<br>孫,再來,不會的可以*問*,問完了*練習*,N+1次、N+2次、 係,再來,不會的可以問,問完了練習,N+1次、N+2次、 ……,你們都很聰明,知道我在說什麼,到最後考卷一定可以 考100分!看懂了妳/你就會知道,原來學習的秘訣就是發問和 練習!今天開始不懂就問,問完了練習,明年的妳/你肯定不 一樣!

3

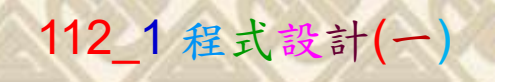

## 學習如何學習!

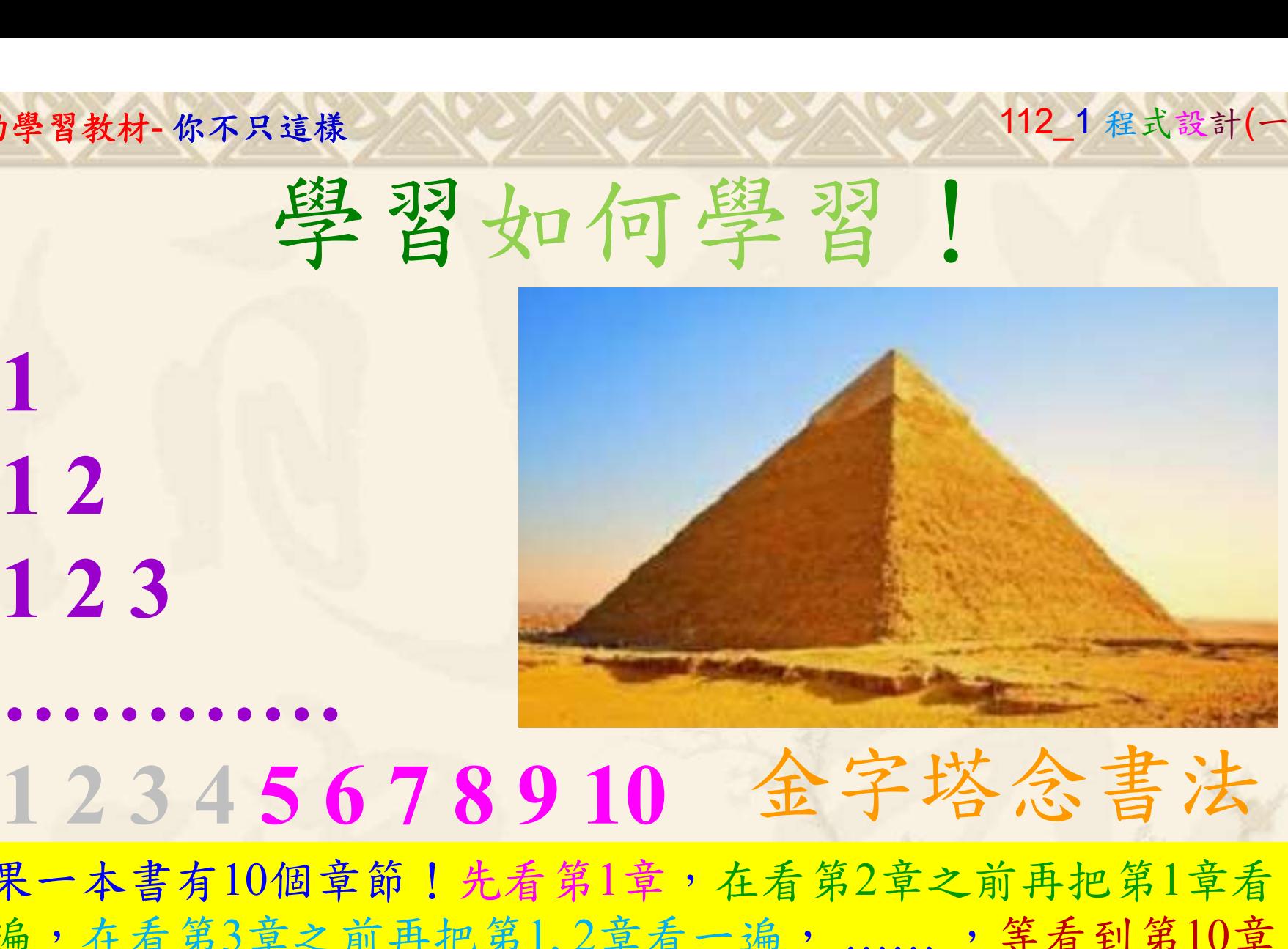

1

## 金字塔念書法

-今音月10個早即!兀有男1早,任有男2早人則丹把男1早有在看第3章之前再把第1,2章看一遍,......,第看到第10章<br>2、第1,2,3,4章恐怕已經背起來了!我稱這種念書法為金字<br>5法,今天開始照著做,明年的妳/你肯定不一樣!<br><sub>《谢台博士編撰</sub>》慧誠數字科技股份有限公司、http://www.hcdtech.com.tw<sup>-2024/1/4</sup>  $2024/112$ 如果一本書有10個章節!先看第1章,在看第2章之前再把第1章看 一遍,在看第3章之前再把第1,2章看一遍, ……, 等看到第10章 的時候,第1, 2, 3, 4章恐怕已經背起來了!我稱這種念書法為金字 塔念書法,今天開始照著做,明年的妳/你肯定不一樣!

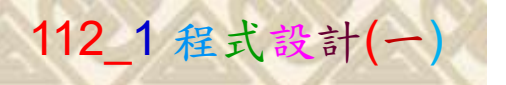

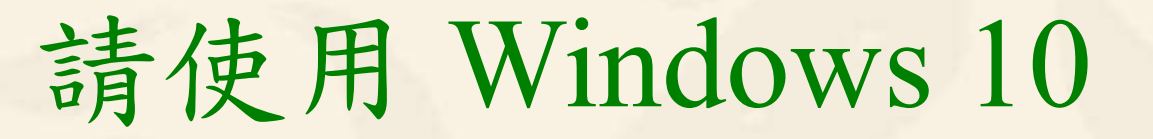

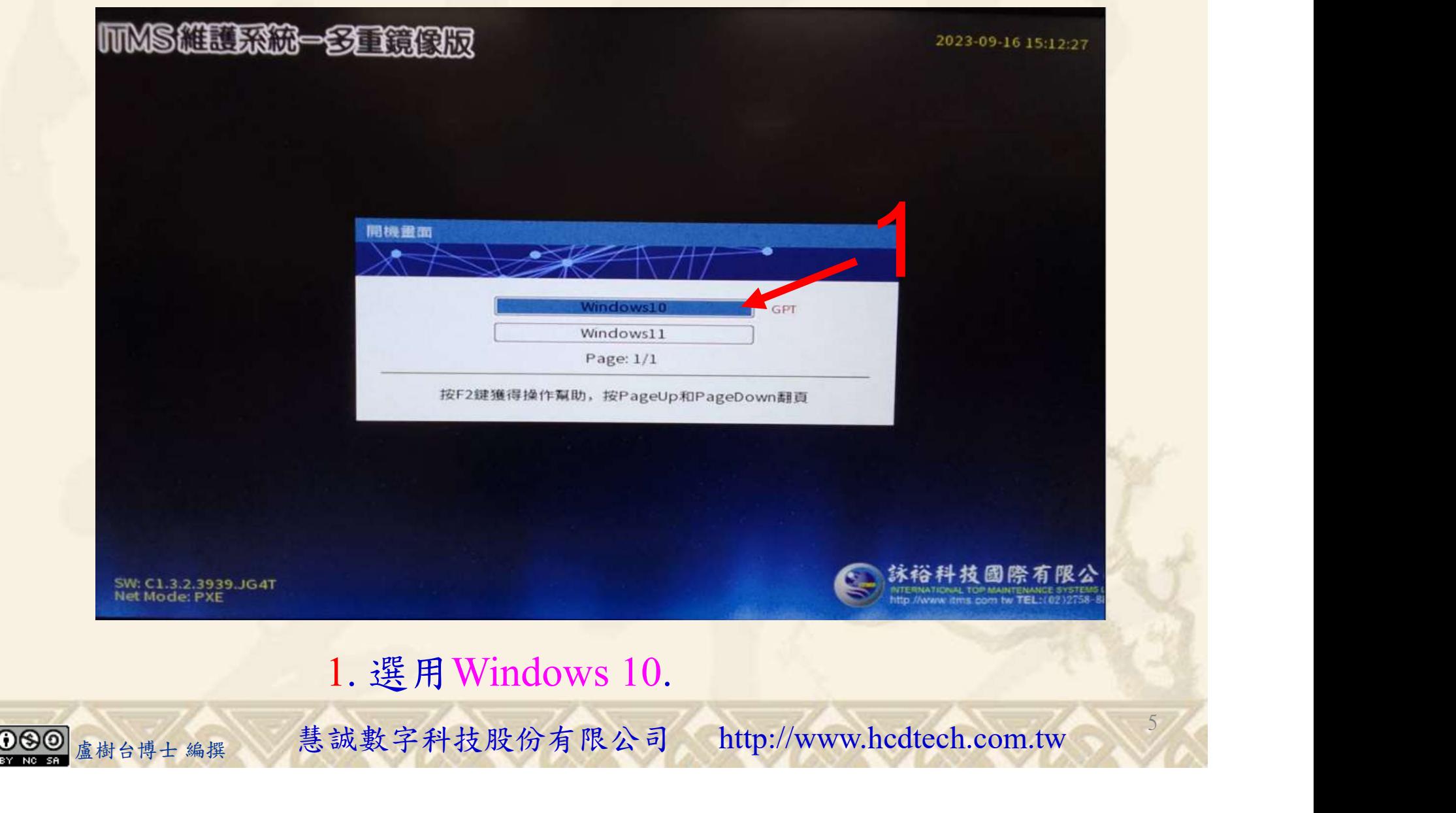

#### 自助學習教材-你不只這樣 112\_2 2000 1000 1000 112\_1 程式設計(一

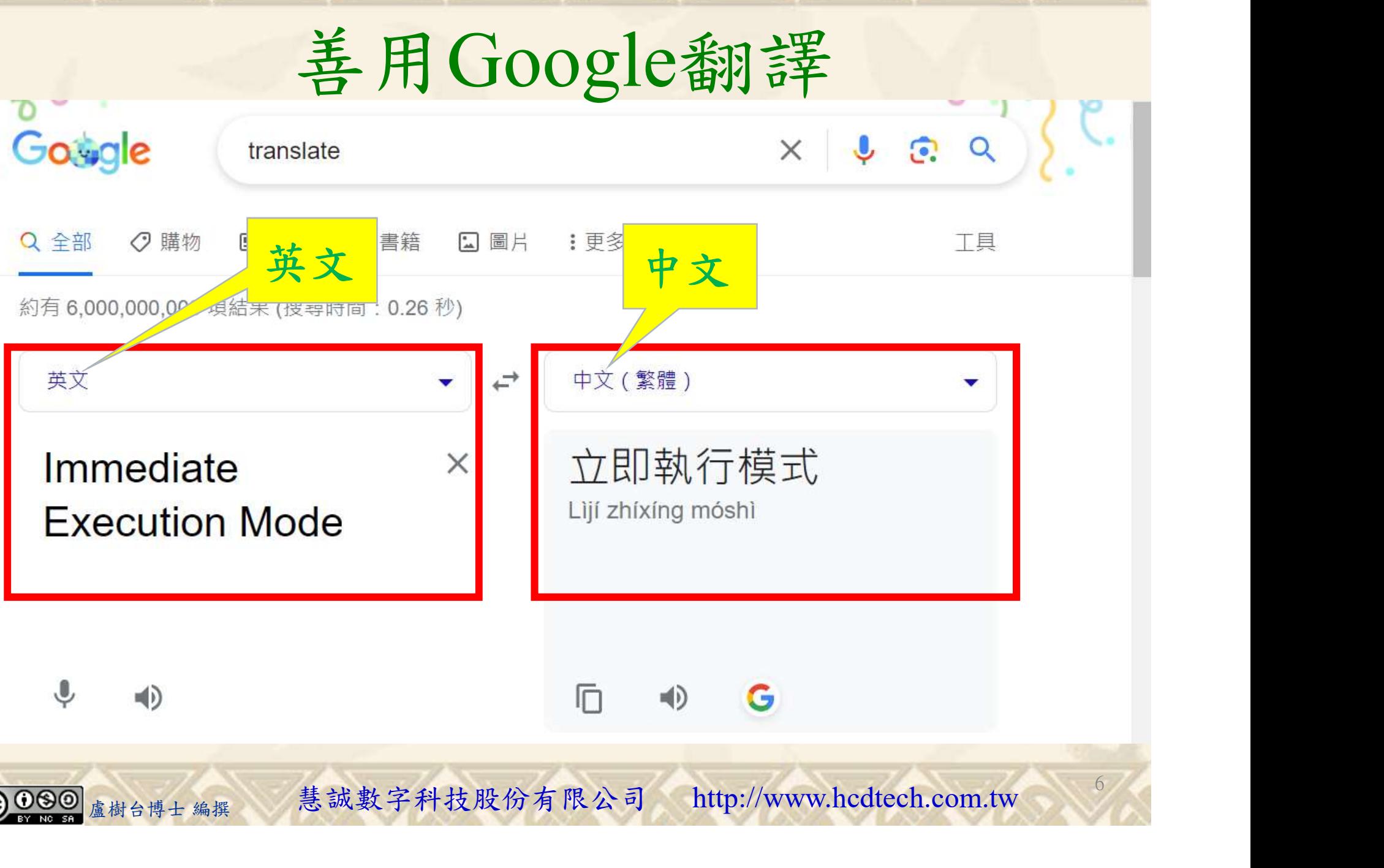

#### 自助學習教材-你不只這樣 112\_1 在这一个 112\_1 程式設計(

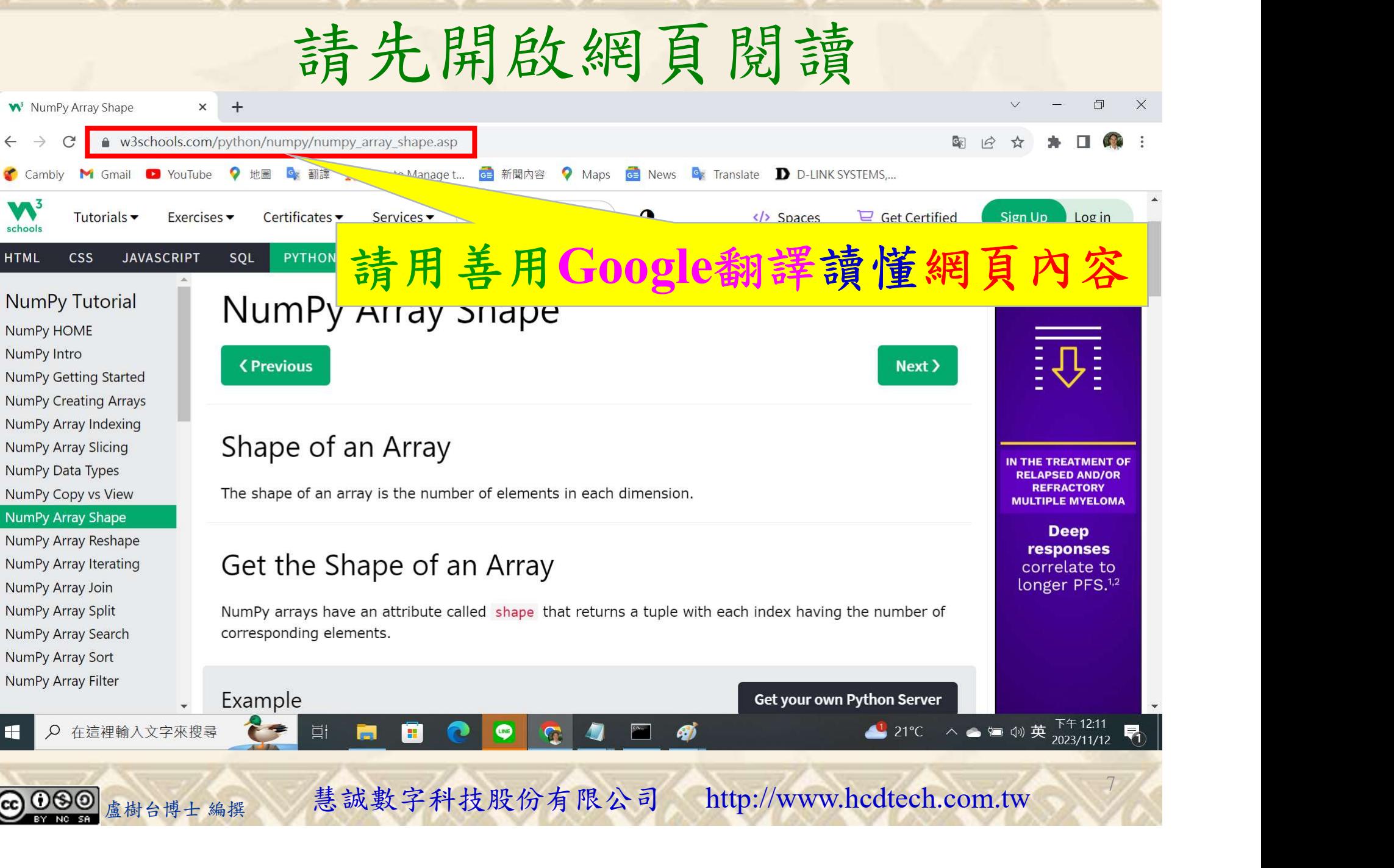

### 建立程式文件 1/4

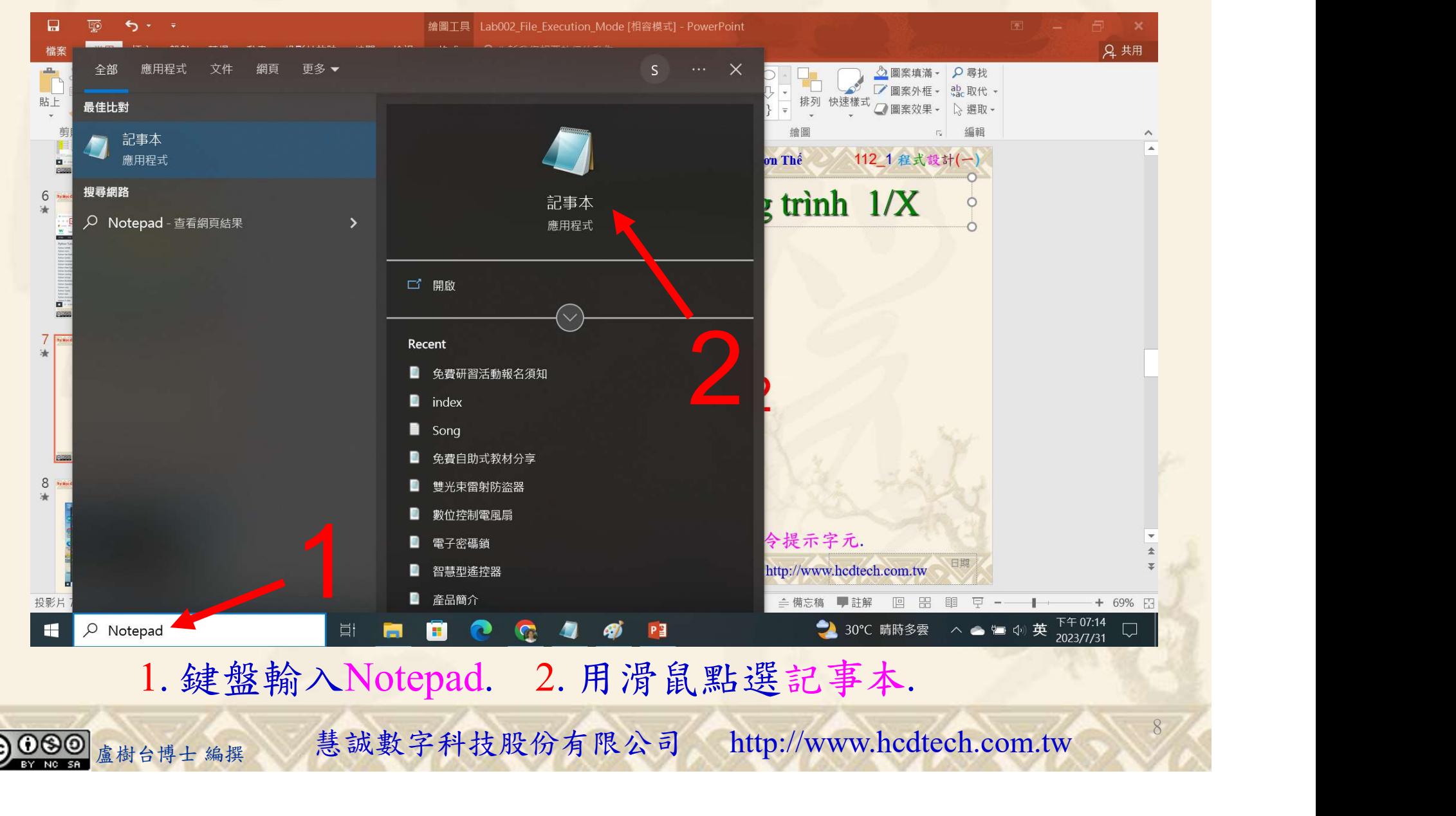

#### 自助學習教材-你不只這樣 112 年的第三章 112 年式設計(一)

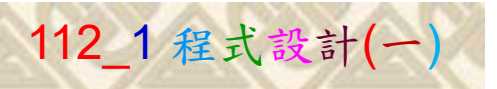

建立程式文件 2/4

Replace P11211XXX with your student ID

■ \*未命名 - 記事本

檔案(F) 編輯(E) 格式(O) 檢視(V) 說明 print("P11211XXX practices Lab097.")

import numpy as np Array = np. array( $[2, 3, 4, 5]$ ,  $[6, 7, 8, 9]$ )  $print("Array = "")$ print(Array) print ("Shape attribute returns a tuple with each array index having the number of corresponding elements.")  $print("Array.shape = "$ ,  $Array.shape)$  $print()$ Array = np.array( $[2, 3, 4, 5, 6]$ , ndmin = 4) print("We make a 4-d Array, Array = ", Array)  $print("Now, check the shape of this Array, Array.shape = ", Array.shape)$ 

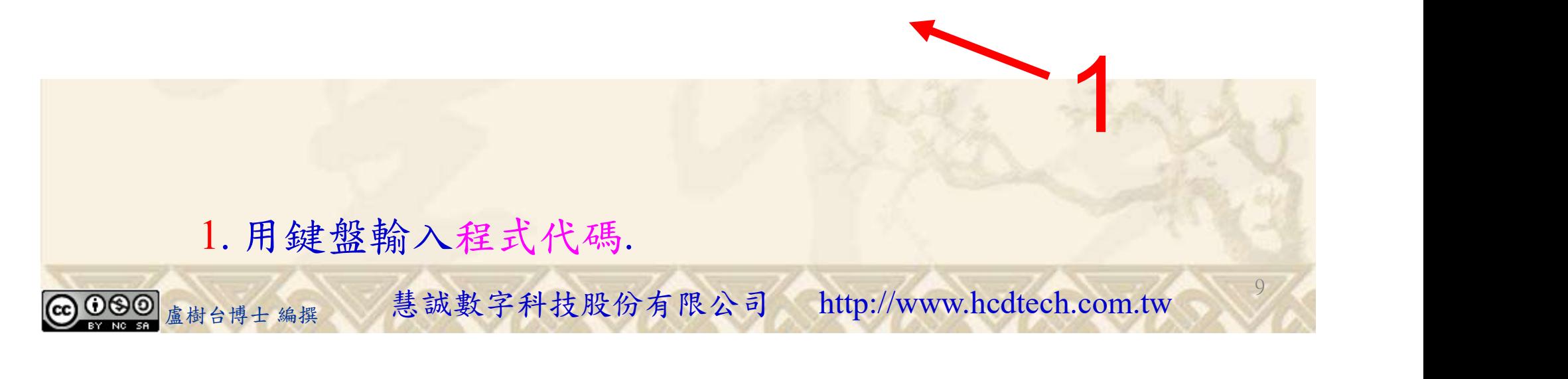

#### 自助學習教材-你不只這樣 112 年 112 年 112 年式設計(一

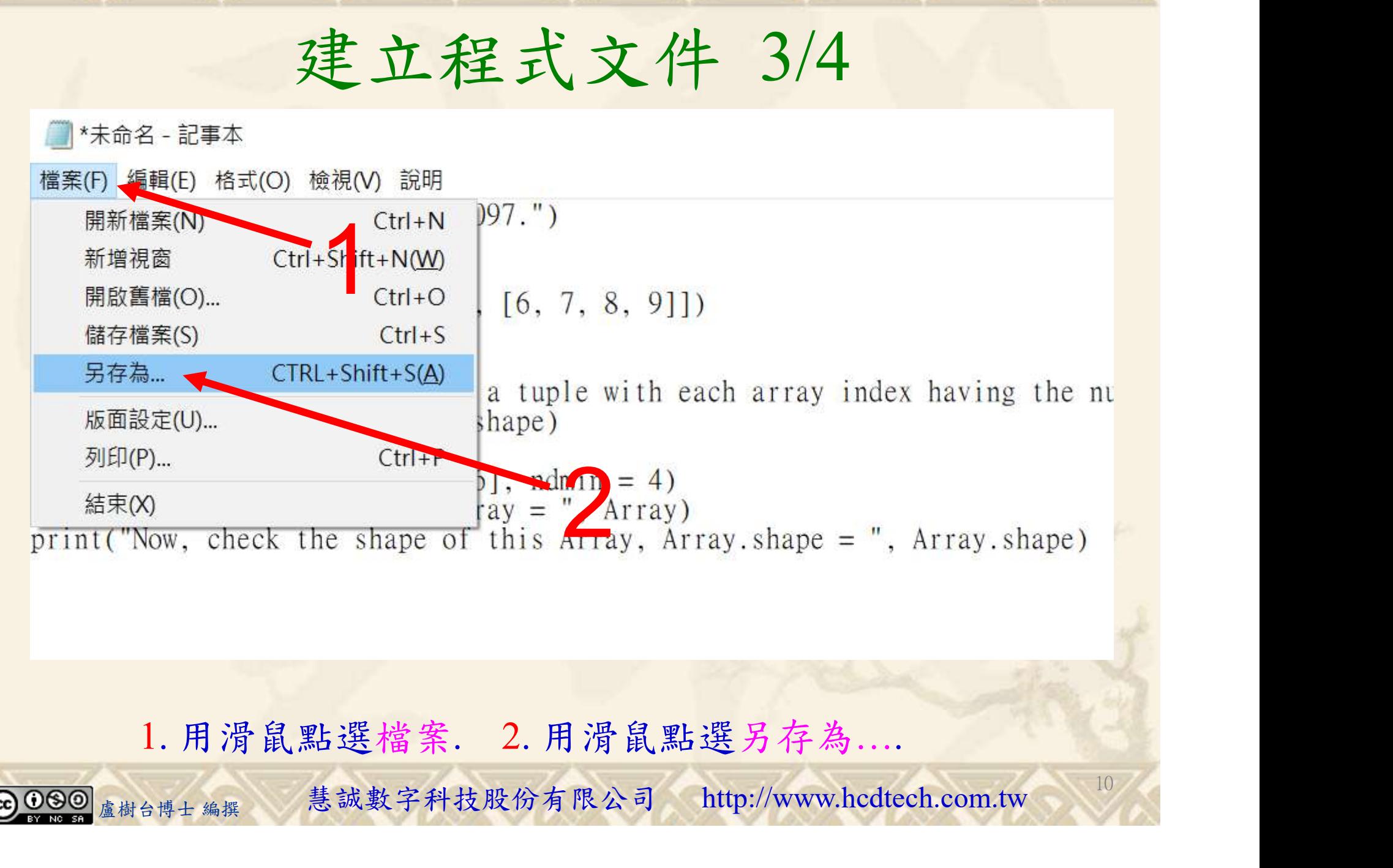

1. 用滑鼠點選檔案. 2. 用滑鼠點選另存為….

10

#### 自助學習教材-你不只這樣 112\_2 2000年 112\_2 2000年 112\_1 程式設計(一

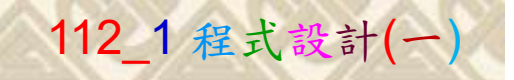

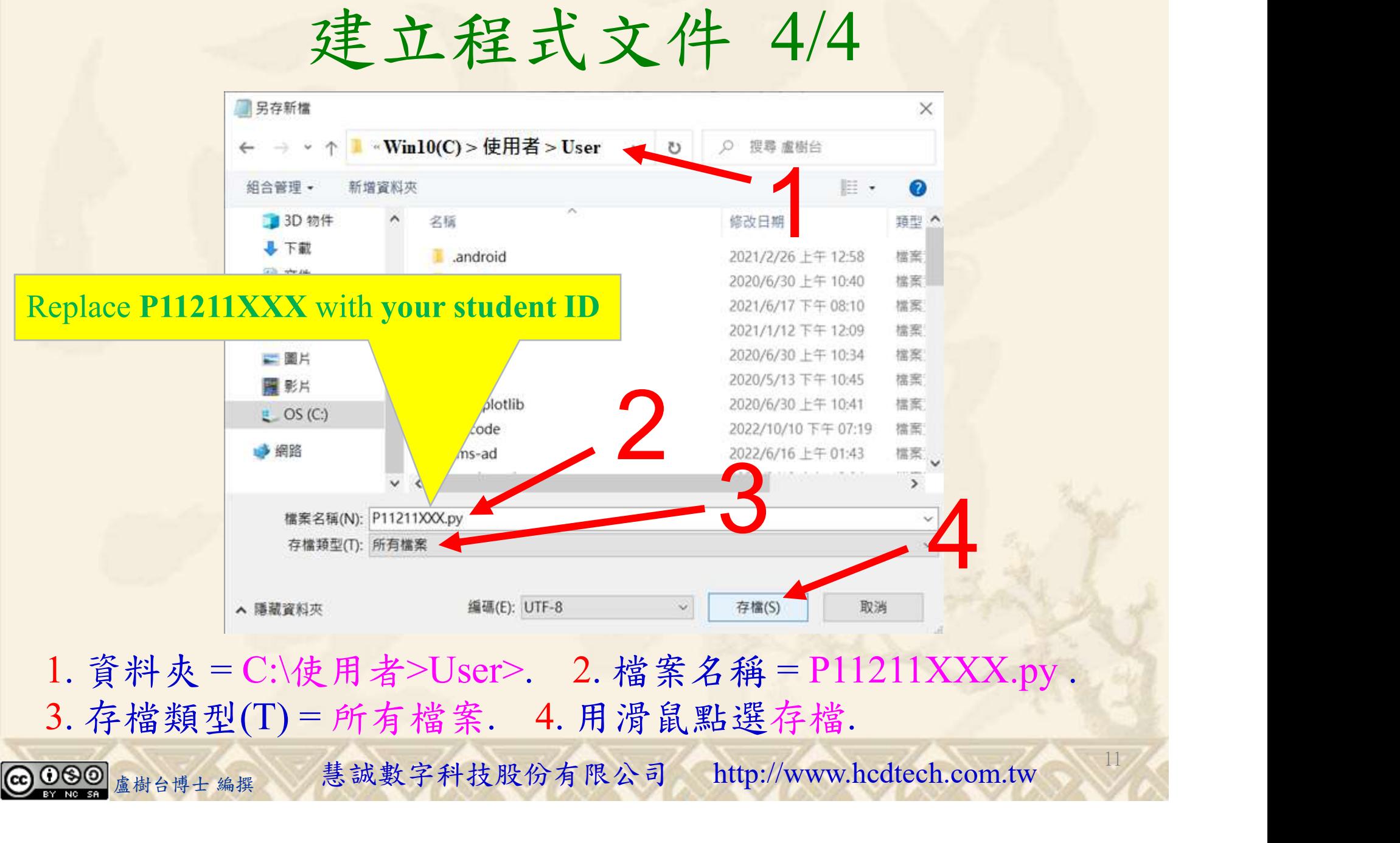

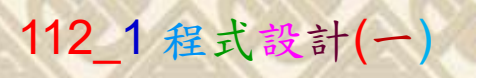

12

## 檔案執行模式 1/3

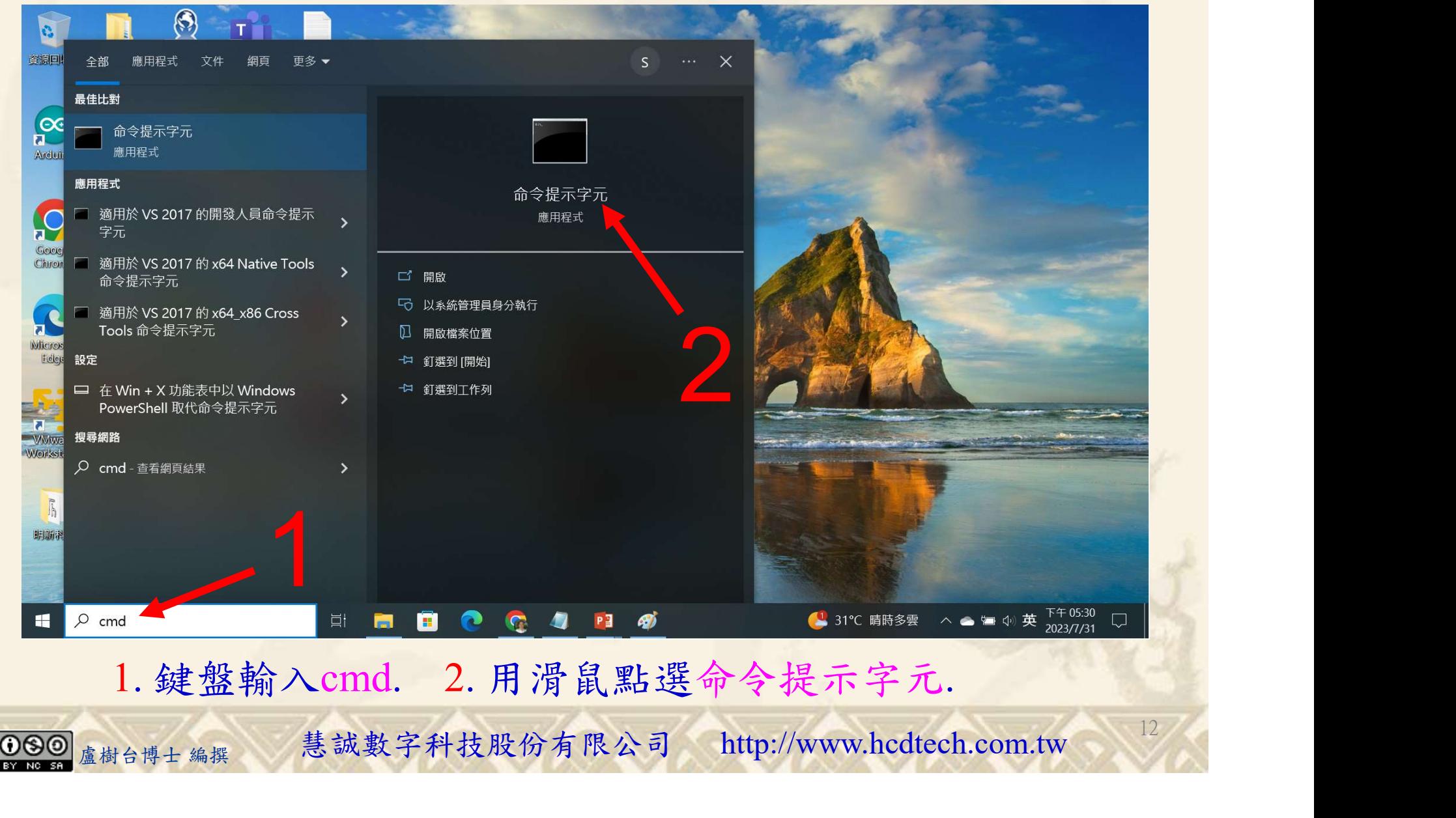

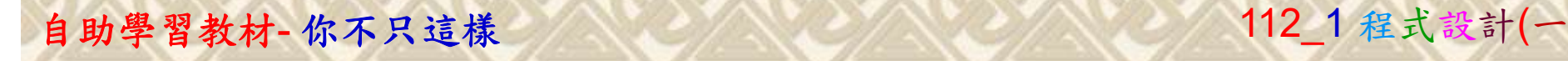

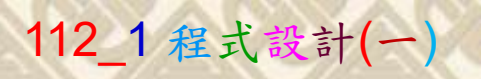

13

2

## 檔案執行模式 2/3

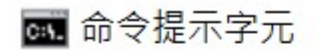

Microsoft Windows [版本 10.0.19045.3570]<br>(c) Microsoft Corporation. 著作權所有,並保留一切權利。

C:\Users\盧樹台>pip install numpy

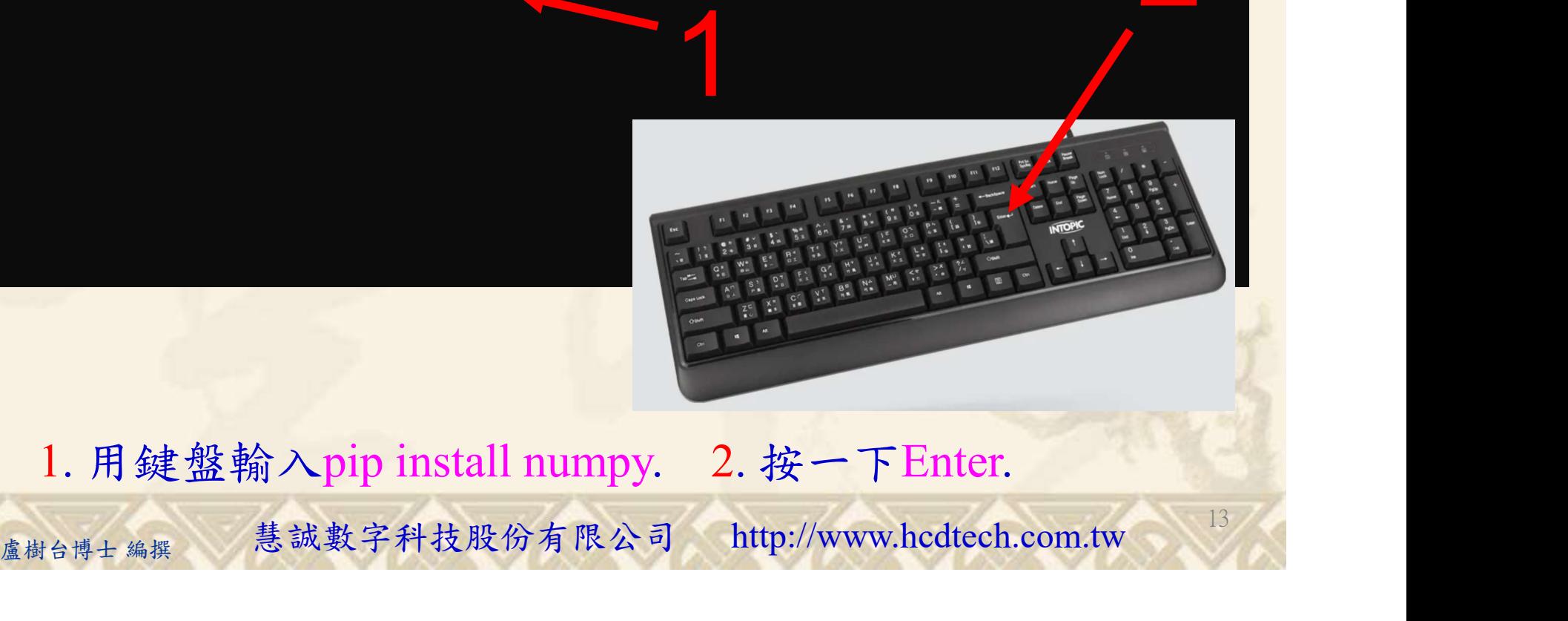

1. 用鍵盤輸入pip install numpy. 2. 按一下Enter.

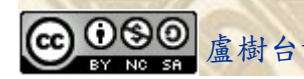

#### 自助學習教材-你不只這樣 112\_2 2000 1000 1000 1000 112\_1 程式設計(一

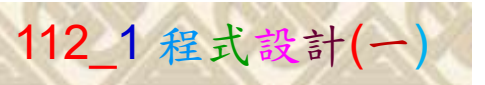

14

## 檔案執行模式 3/3

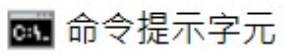

Microsoft Windows [版本 10.0.19045.3570]<br>(c) Microsoft Corporation. 著作權所有,並保留一切權利。 C:\Users\盧樹台>pip install numpy  $26.1)$ 1 C:\Users\盧樹台>Python P11211XXX.py

Replace P11211XXX with your student ID

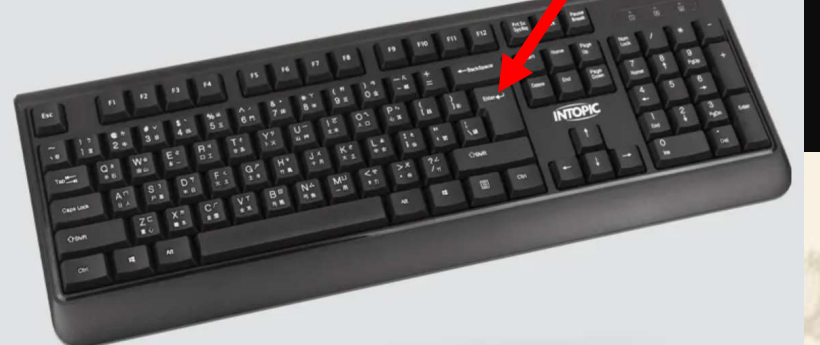

1. 用鍵盤輸入Python P11211XXX.py . 2. 按一下Enter. 1. 用鍵盤輸入Python P11211XXX.py . 2. 按一下Enter.

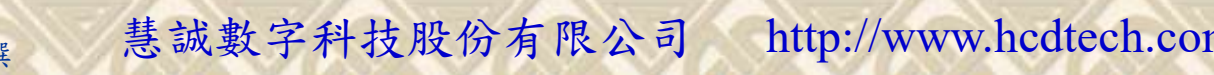

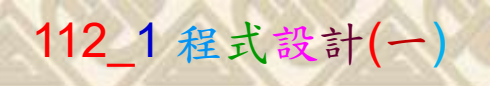

15

# K不只這樣<br>Verification Criteria of Lab097<br>(Lab097的驗收規範)陣列形式 (Lab097的驗收規範)陣列形式

#### P11211XXX Microsoft Windows [版本 10.0.19045.3570]<br>(c) Microsoft Corporation. 著作權所有,並保留一切權利。 必需更換為 PI1211XXX practices Lab097. 您的學號 Ask the teacher to  $\frac{\text{Array.shape}}{\text{New make a 4-d Array, Array = [[[[2 3 4 5 6]]]]}}$ . give you points contains give you points after completing **FORMALLANCE STRA** the illustrated **the imaging of the illustrated the illustrated the interval of the illustrated the illustrated r** results. import numpy as np Array = np. array( $[2, 3, 4, 5]$ ,  $[6, 7, 8, 9]$ ) (完成右圖指定成 print("Array = ") 果後請教師在您<br>
Print("We make a 4-d Array, Array = ", Array, Shape = ", Array, shape) 青教師在您  $\frac{\text{array}}{\text{array = np.array} (2, 3, 4, 5, 6), \text{ ndmin} = 4}$ <br>
d.驗收並讓  $\text{limit} (\text{New make a 4-d Array, Array, Array, Array, shape} = \text{", Array.shape})$ <br>  $\text{Z/m}\hat{\pi}$ )<br>  $\text{Every student must do Lab097 once!}$ <br>  $\text{gdb6H+}$  編撰 慧誠數字科技股份有限公司 http://www.hcdtech.com.tw 的座位驗收並讓 您簽名加分)

Every student must do Lab097 once!

自助學習教材-你不只這樣 112 年的第三章 112 年式設計(一

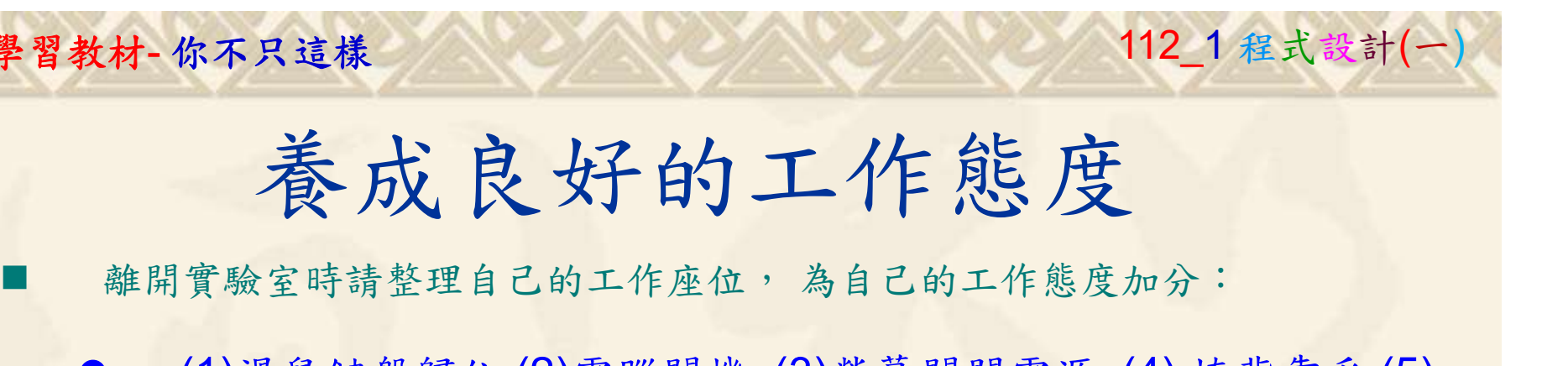

 (1)滑鼠鍵盤歸位 (2)電腦關機 (3)螢幕關閉電源 (4) 椅背靠妥 (5) 個人責任區(工作座位及週邊範圍)應整潔,不遺留垃圾紙屑等。

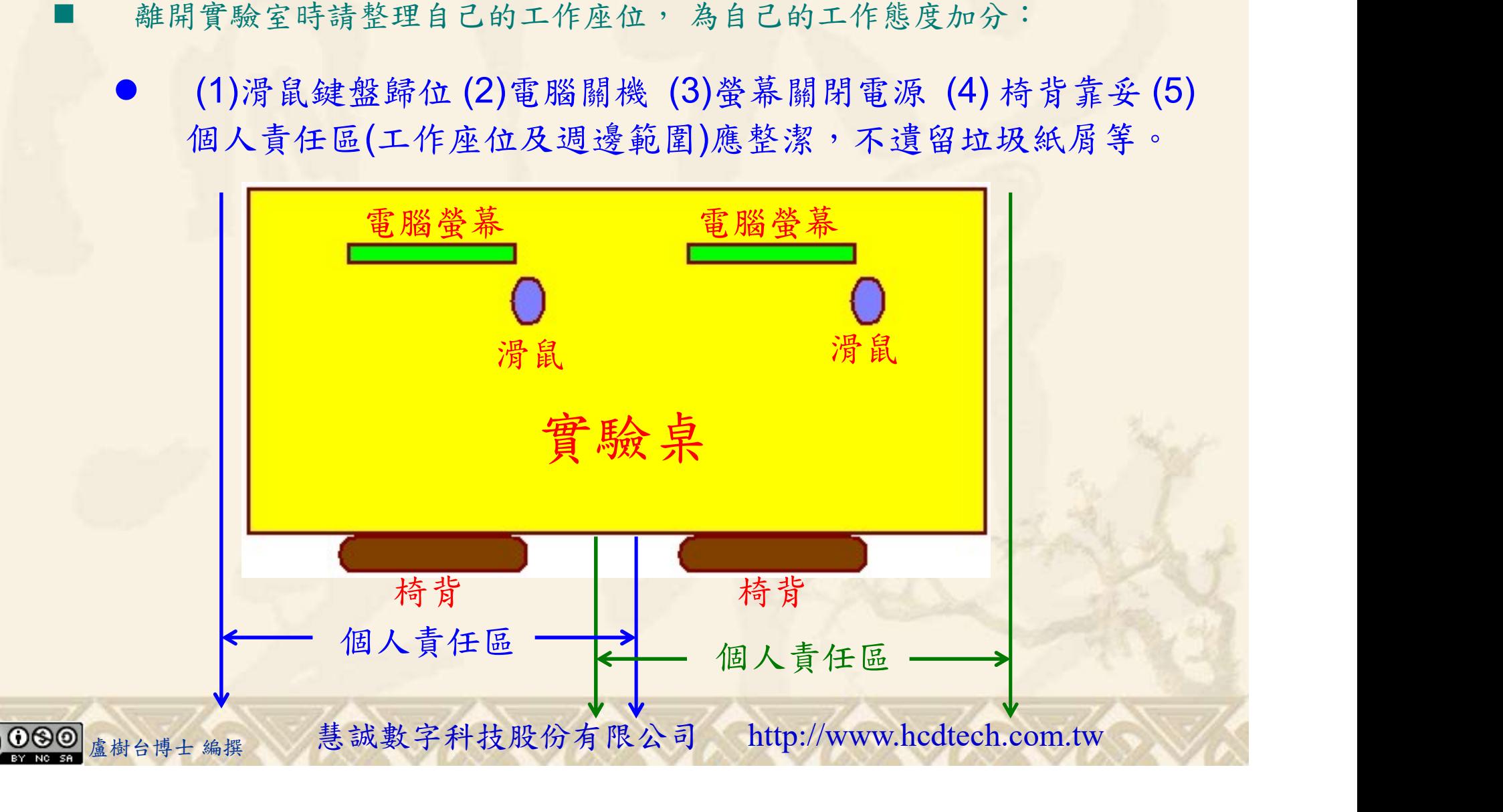